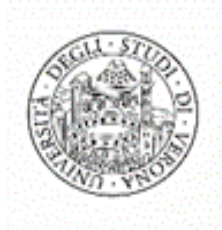

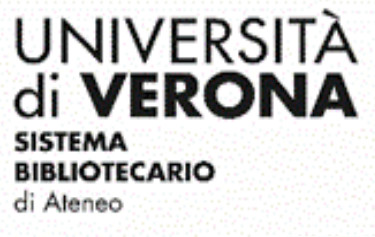

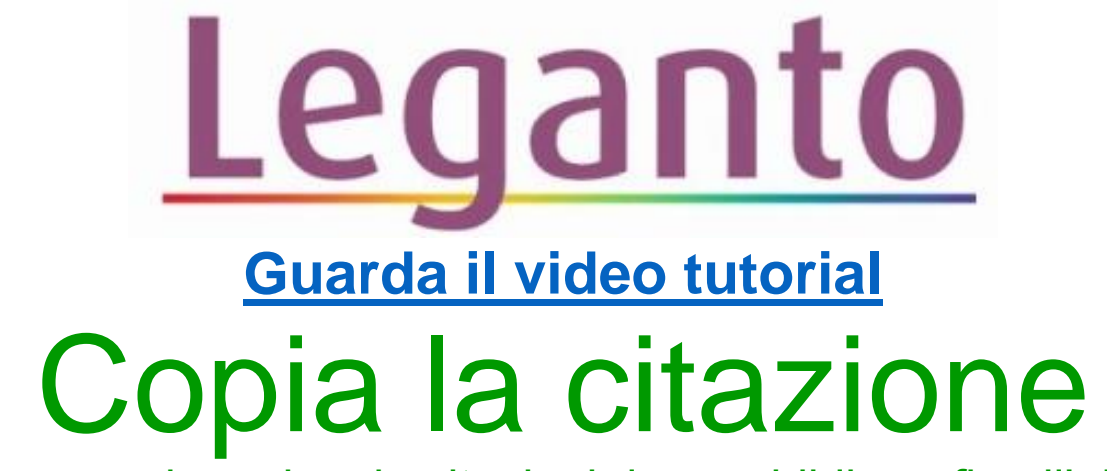

(come copiare singole citazioni da una bibliografia all'altra)

**Attenzione: prima di copiare la citazione, verificare che la bibliografia sulla quale copiare le citazioni sia stata attivata dalla Dashboard della didattica.**

Serve per copiare una singola citazione nella bibliografia di un altro insegnamento (es. si intende utilizzare lo stesso manuale per Lingua Inglese I e Lingua Inglese II: con questa funzione posso copiare la citazione già esistente direttamente da una bibliografia all'altra senza dover effettuare una nuova ricerca).

Per copiare la citazione, cliccare sul menu tre puntini della citazione che si intende duplicare e su **Copia la citazione:**

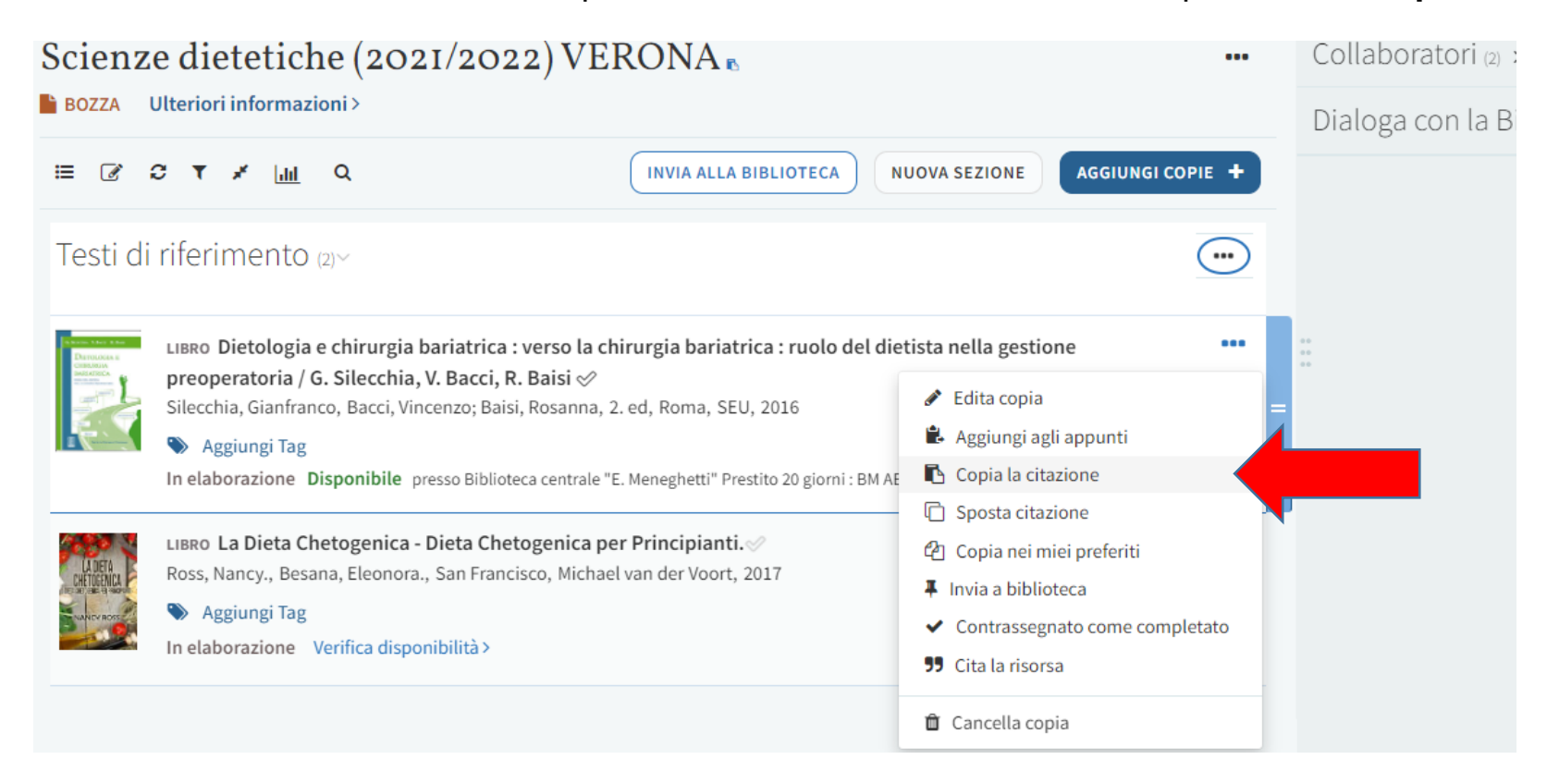

Nella finestra che si apre, selezionare dai menu a tendina l'insegnamento e la sezione dove si desidera copiare la citazione e cliccare su **Conferma**:

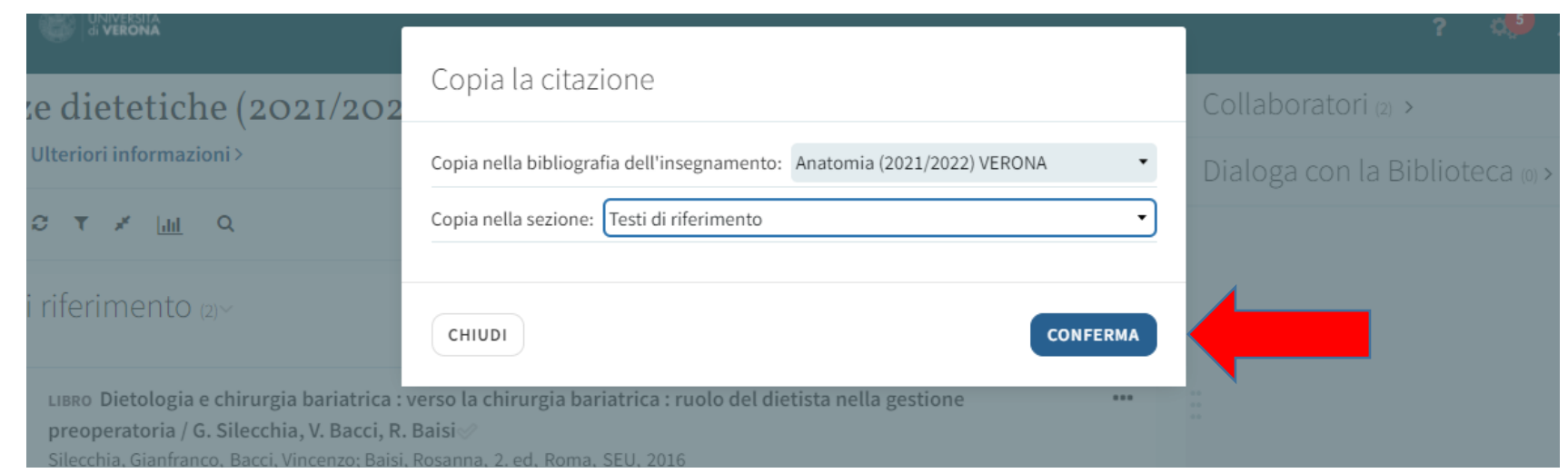